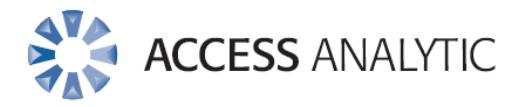

## **7 Mischievous Adventures in Excel!**

**White Paper** by Wyn Hopkins & Jeff Robson

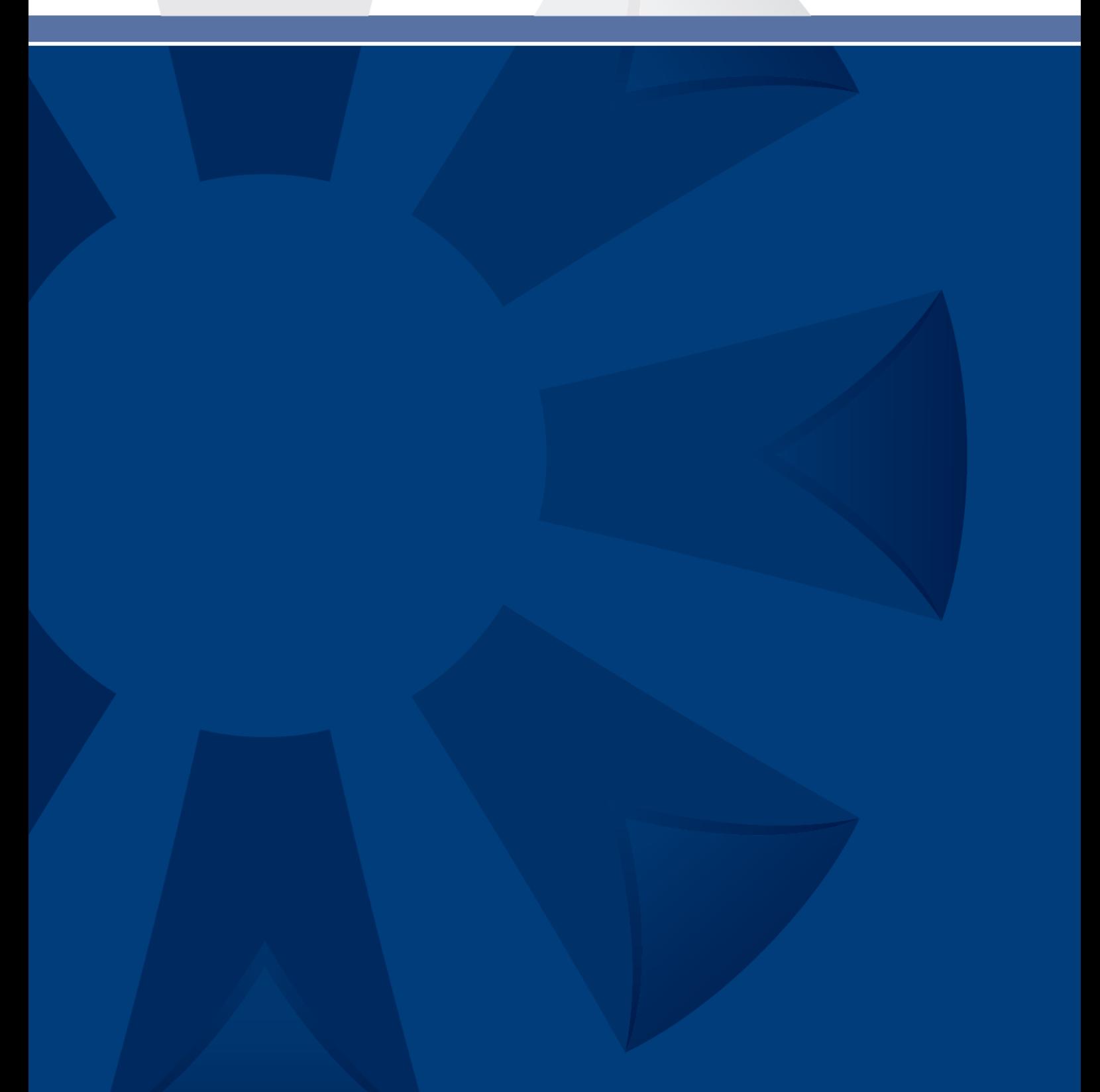

## Introduction

Excel is such a powerful tool for so many things … but as Spiderman's dad says, "With great power comes great responsibility!"

In this white paper, we've put together a few ideas on how to cause great mischief in Excel.

Please … be nice,

don't turn to the dark side,

and only use your powers for good, not evil!

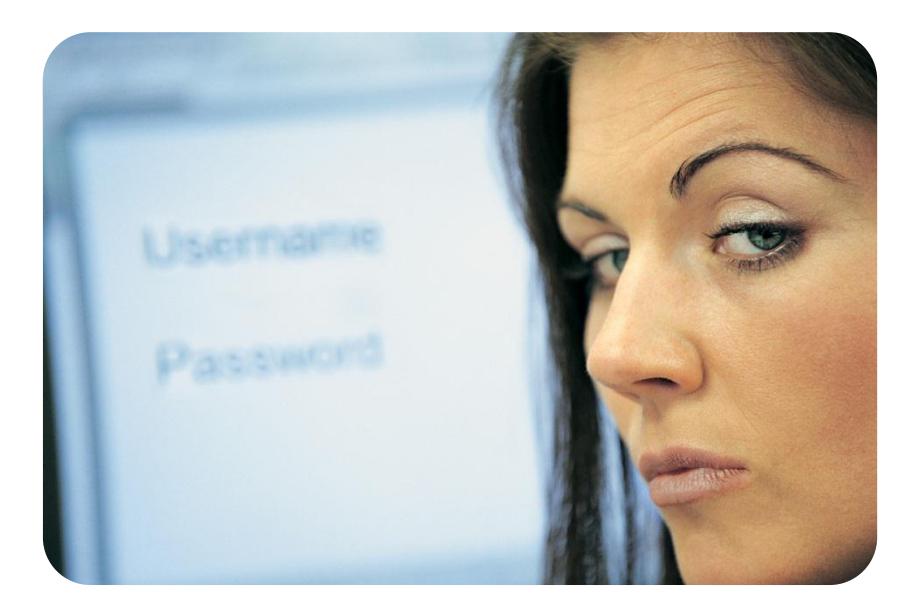

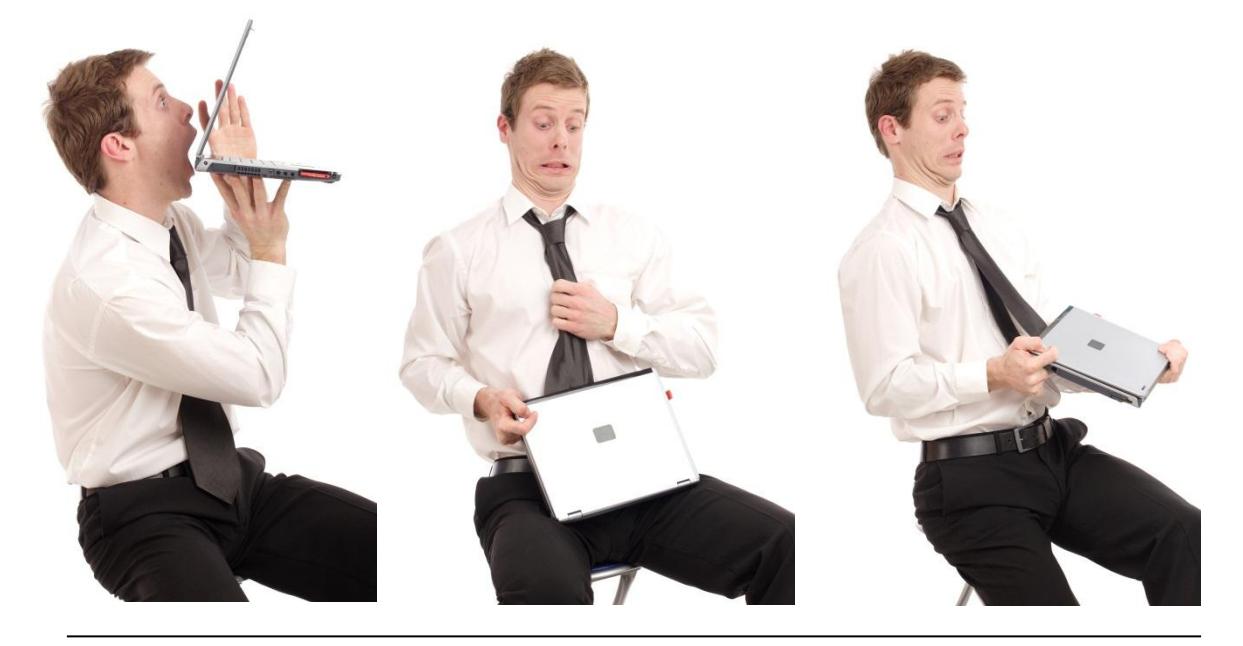

*W*:\OPERATIONS\EXCEL\WHITE PAPERS - AA\7 MISCHIEVOUS ADVENTURES IN EXCEL.DOCX © ACCESS ANALYTIC SOLUTIONS PTY LTD PAGE **2** OF 12

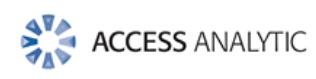

#### **LOCK UP YOUR DAUGHTERS SPREADSHEETS**

For those of you with a mischievous side and colleagues who don't lock their computers when leaving their desks here are 7 tricks to try out. All instructions based on Excel 2007.

We take no responsibility for the consequences!

Within Excel Office Button – Excel Options there's a whole range of customisations that can wreak mayhem on an unsuspecting victim colleague....

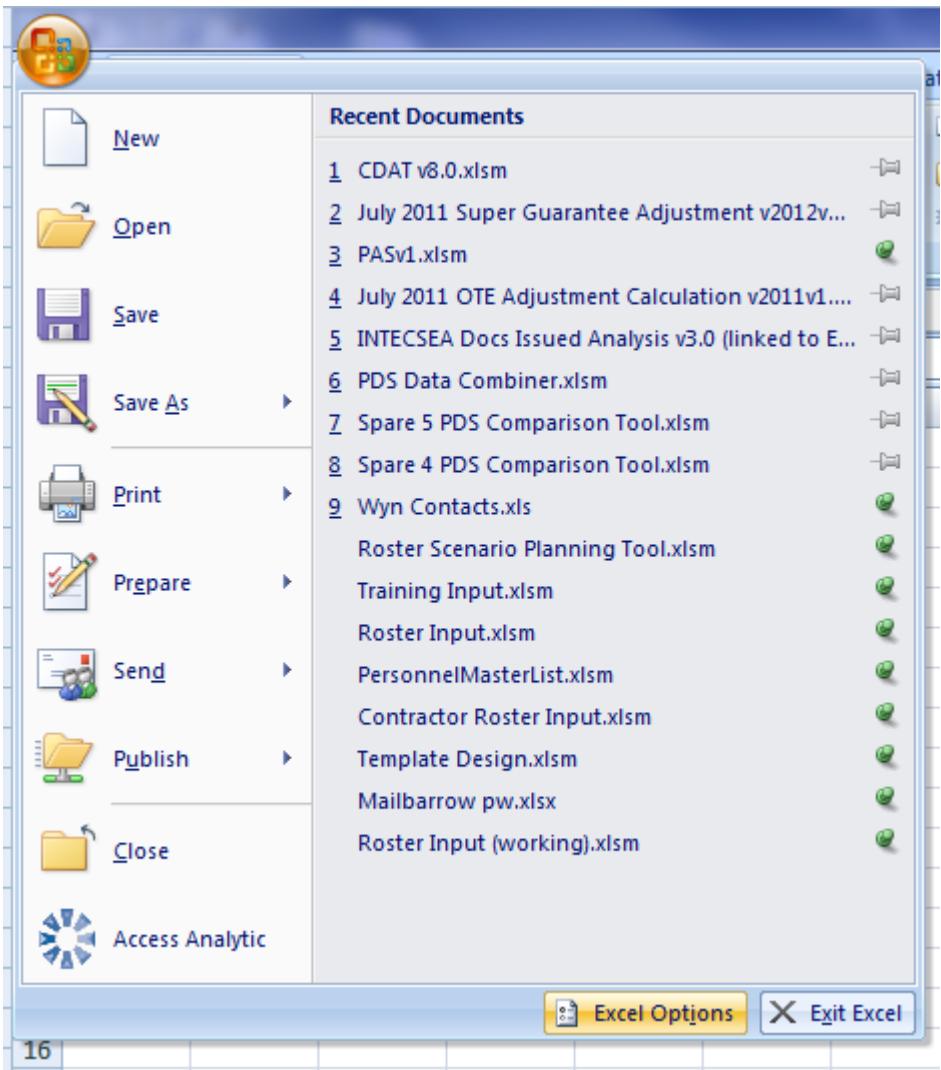

© ACCESS ANALYTIC SOLUTIONS PTY LTD PAGE **3** OF 12

#### **1. Autocorrect**

**How to get there:** Excel Options – Proofing – Autocorrect Options **What to do:** Replace: "the" With: "I'm bananas" Click OK

#### **What happens:**

Wherever the word "the" is then typed it will be automatically replaced with "I'm bananas"

Note that this is an Office change and impacts Word, Outlook, PowerPoint etc also!

#### **How to fix it:**

To change it back type "the" in the Replace: box and click the Delete button

#### **Used for the power of good:**

To correct common typos or to save typing lengthy frequent text e.g. I type "myemail" instead of whopkins@accessanalytic.com.au and it automatically corrects it with the full email address.

### **2. Custom list**

**How to get there:** Excel Options – Popular – Edit Custom Lists **What to do:** Click New List then type

Jan, Feb, Mar, April, Don't leave computer unprotected, Jun, Jul

#### **What happens:**

Custom lists are used to autofill cells when the "drag handle" is pulled down

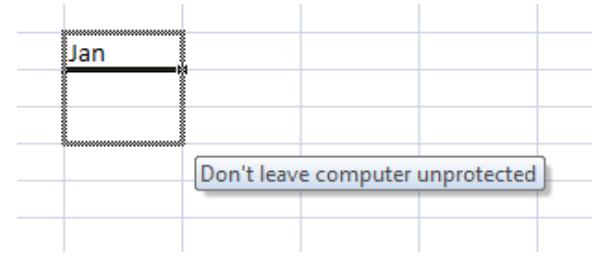

#### **How to fix it:**

Go back into custom lists, click on your new list and then click on the delete key

#### **Used for the power of good:**

Custom lists can be created as a short cut for repetitive lists. For example, a product range or set of departments or list of scenario names that you use over and over again.

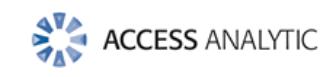

## **3. The Heart Stopper: Hide Objects / Sheets**

Know someone who has a spreadsheet filled with wonderfully colourful charts or 101 sheets? Want to make them all disappear instantly – but not permanently?

**How to get there:** Excel options > Advanced > Display options for this workbook section

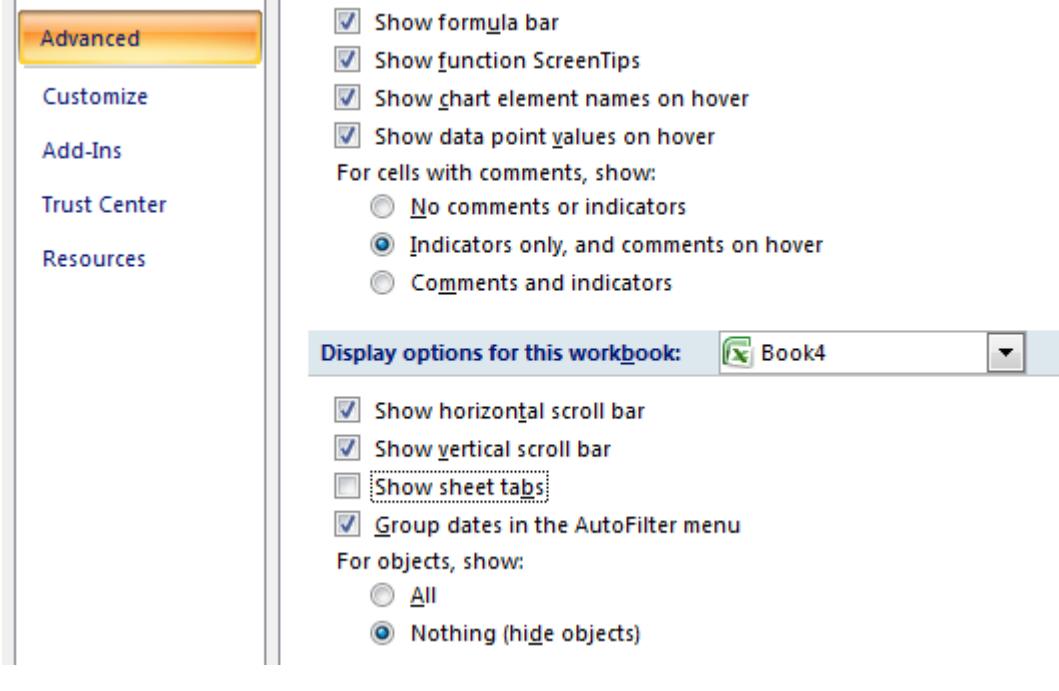

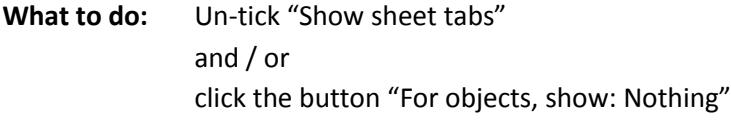

**What happens:** Well, we'll leave you to work that one out.

How to fix it: Just re tick "Show sheet tabs" and / or click "for objects, show: All"

#### **Used for the power of good:**

I can't think of a reason for hiding all objects in a workbook, but hiding all sheet tabs is a quick way to present a single sheet view to someone while hiding all your workings sheets. It's not an obstacle to a determined "snooper" but will deter the uninitiated from focussing on things they don't need to see.

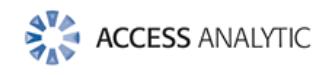

## **4. Formulas R1C1 style**

**How to get there:** Excel Options – Formulas – R1C1 reference style **What to do:** Tick the box

**What happens:** Turns your column headings to numbers and all of your formulae into very unfamiliar cell references, highly confusing and of little benefit to 99% of people. Take a look at what happens to a simple =SUM(A1:A3) formula

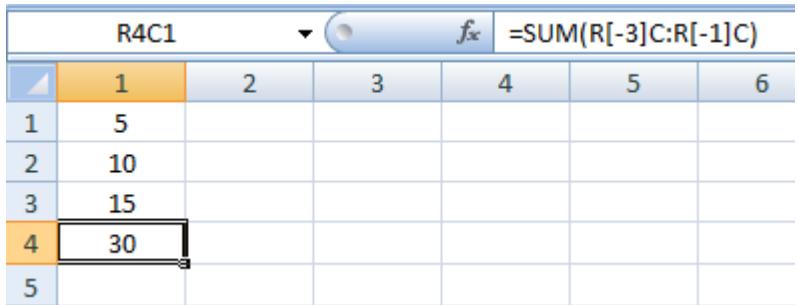

**How to fix it:** Go back and un-tick the box

**Used for the power of good:** Answers on a postcard please?

### **5. The old fake screenshot**

An oldie but a goody: take a screenshot of a worksheet then paste it as a picture over the top of the worksheet.

#### **How to get there:**

Highlight from cell A1 to AH200. Right Click Copy. Select Cell A1.

Click the drop down arrow on the paste button, and Paste as Picture

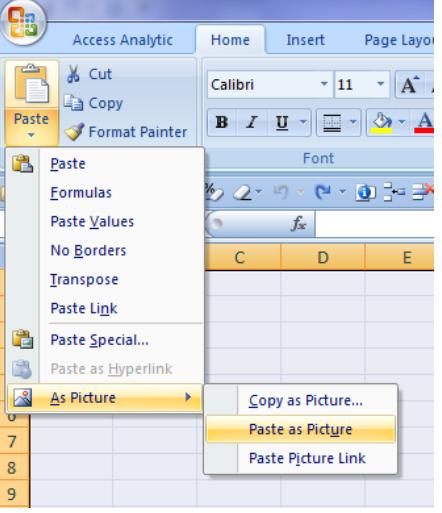

**What happens:** Trying to type onto a picture gets pretty frustrating…

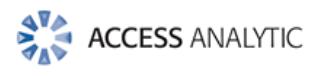

#### **Extra:**

For those users with a single monitor you could also go to the desktop, press Prt Scr on your keyboard then go back into Excel and Paste, then go to the View ribbon and uncheck the "Headings" box and then click on the "Full Screen" option.

#### **Used for the power of good:**

Can be a quick way to make a one off dashboard, or more useful is the Paste Picture Link option which is then a dynamic picture that will change whenever the source data or chart changes.

## **6. The Talker: Computer with Speakers required.**

#### **How to get there:**

Right Click on the Ribbon, select Customise Quick Access Toolbar Select All Commands, then scroll down to Speak Cells on Enter and click Add then OK

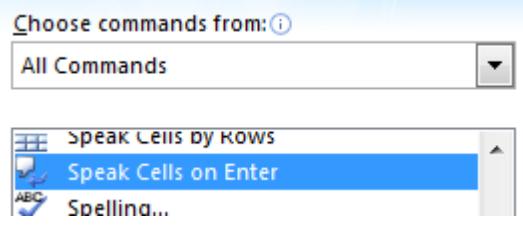

Go back to your workbook and click on the newly added icon.

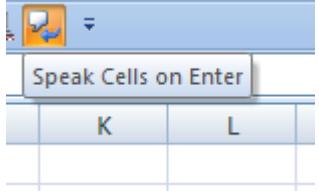

**What happens:** Every time anything is entered into a cell, your computer will speak it!

**Extra:** For that extra sting in the tail you can go back to Customise Quick Access Toolbar and remove that icon you've just added. Then it can't be turned off until the icon is added back to the toolbar.

How to fix it: Click on the smart icon again – it's an on/off toggle

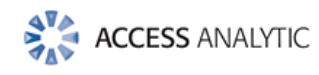

### **7. Finally the downright mean:**

**How to get there:** Right Click on a sheet tab name and select View Code

Duplicate the image below, by firstly selecting Worsksheet from drop down box 1 and then

Activate from drop down box 2.

Then type in the rest.

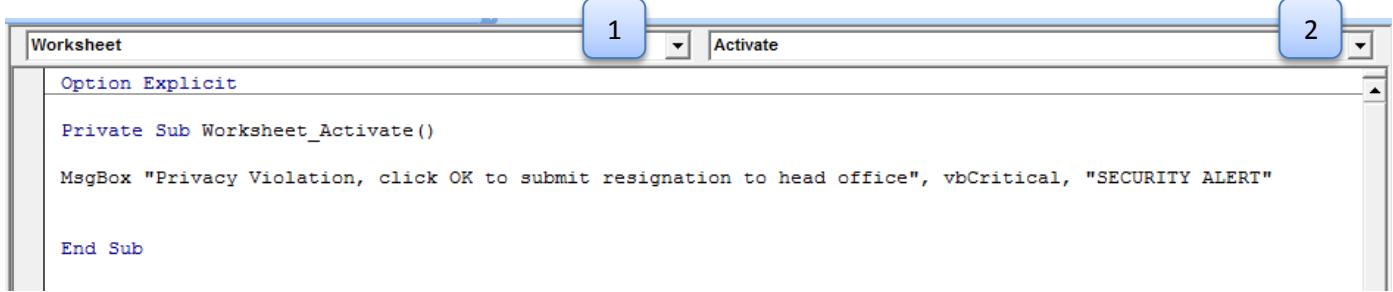

**How to fix it:** Highlight and delete all the text in the above window

#### **Used for the power of good:**

Using Excel "events" such as changing a cell or opening and closing a workbook to trigger a macro can be very useful in protecting files and providing instructions to the user.

## **8. More Ideas?**

Do you have some more ideas about how to cause mischief in Excel?

E-mail us at [info@accessanalytic.com.au](mailto:info@accessanalytic.com.au) and we'll add the best ones to this white paper with your name as the author!

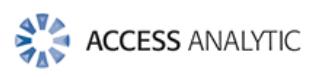

## Access Analytic Overview

#### **OVERVIEW**

Access Analytic provides Business Analyst tools and services to companies that value financial expertise and need to make decisions with confidence.

Our services include:

- 1. **Financial Modelling** financial models to forecast projected results (e.g. for an acquisition or merger, equity/loan capital raising, business planning, feasibility studies, project economics etc.) under a variety of different variables and scenarios to allow the right decision to be made with confidence. Access Analytic is the Asia-Pacific reseller of Invest for Excel, Europe's leading financial modelling software.
- 2. **Management Reporting** we have extensive experience in providing management reporting and business analysis, having produced a wide variety of budgets, forecasts, board packs, management packs, what-if analysis, and data visualisation models to help companies streamline and manage their businesses processes to stay on top.
- 3. **Auditing** we are one of the few firms outside of the Big 4 accounting firms with an outstanding reputation for independent financial model auditing that provides confidence and assurance in critical spreadsheets.
- 4. **Training** specialist courses in: Financial Modelling, Advanced Budgeting and Forecasting, Company Valuations, Oil & Gas Financial Modelling and Project Evaluation, Petroleum Rent Resource Tax modelling, Advanced Excel for Accountants & Finance Professionals, VBA for Accountants & Finance Professionals, Invest for Excel, and Spreadsheet Professional. Our suite of training options incorporates open or in-house courses, local or international locations, and classroom or one-on-one styles.

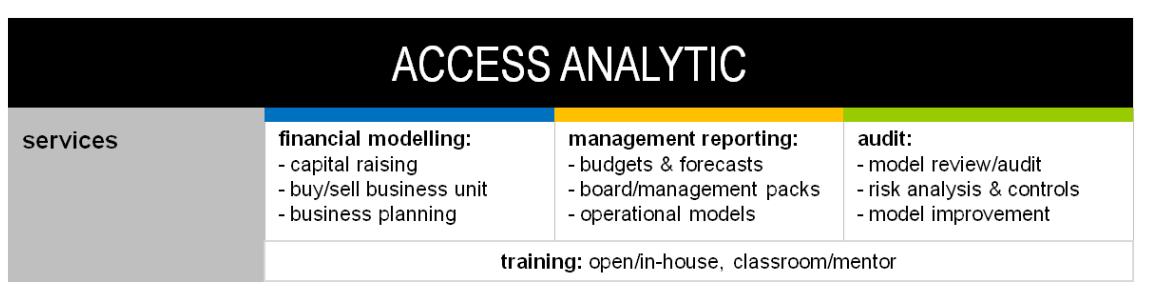

We are based in Perth, Western Australia and the business was established in 2000.

#### **Figure 1: Access Analytic Solutions Overview**

Further details regarding Access Analytic Solutions have been included at *[Appendix A: Access](#page-11-0)  [Analytic](#page-11-0) Details* on page [12](#page-11-0) below.

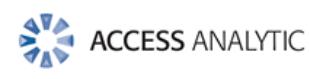

Access Analytic provides services to clients located in: Australasia, Asia, Africa and the Middle East. A selection of our clients is shown below:

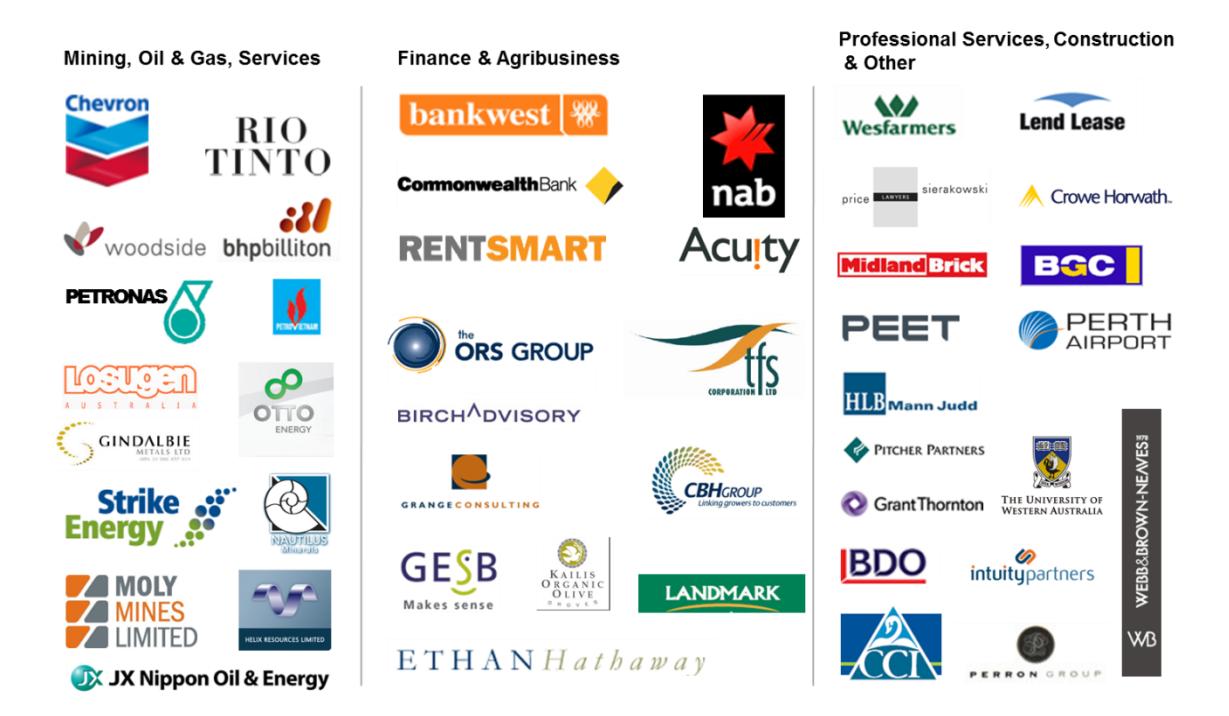

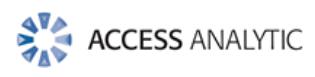

## About the Authors

#### **Jeff Robson, Principal Business Analyst**

**Masters (Applied Finance), BCom (Accounting & Information Systems), CISA, MAICD, FAIM, F Fin, Microsoft Excel Expert**

Jeff is the founding director and principal analyst at Access Analytic Solutions. He has over 15 years' experience in chartered accounting, business management and consulting.

Jeff holds a Masters in Applied Finance and is a Certified Information Systems Auditor. He is highly regarded and recognised around the world as an expert in the field of financial modelling.

His achievements have been recognised by his peers and he is a Fellow of both the Financial Services Institute of Australasia and the Australian Institute of Management.

Jeff has extensive experience in best practice financial modelling, management reporting, business analysis, and spreadsheet auditing and is also an entertaining international presenter and trainer on these subjects.

#### **Wyn Hopkins, Senior Business Analyst**

#### **B.Sc. (Hons) Accounting & Financial Management, CA, MS Excel Expert**

Wyn gained his Chartered Accountant qualification at PricewaterhouseCoopers in the UK in 2000.

He has extensive Business Analyst experience in FTSE 100 financial services companies (HBOS and Barclays in the UK) as well as GESB in Perth and telecommunications companies industry in Australia.

Wyn is skilled in financial analysis, strategic financial modelling, management reporting and forecasting, and value-based management techniques.

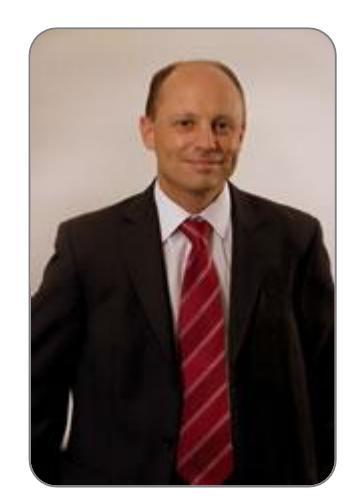

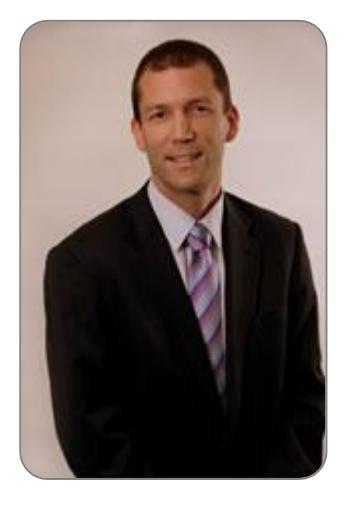

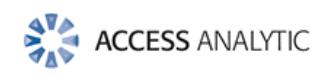

# <span id="page-11-0"></span>Appendix A: Access Analytic Details

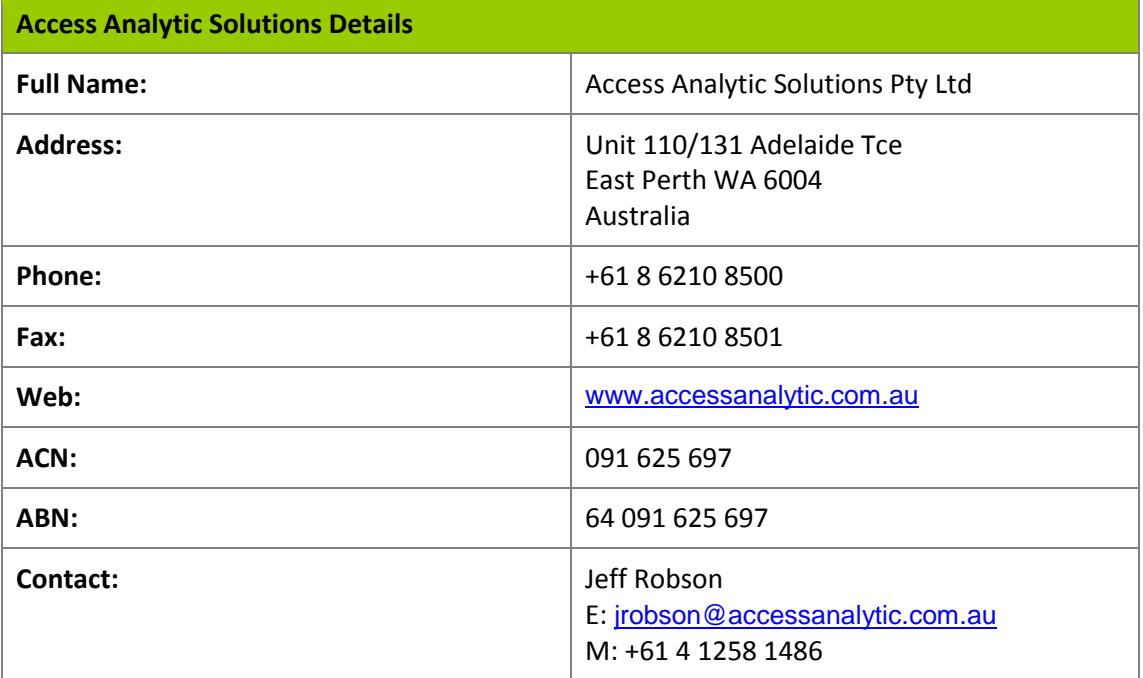